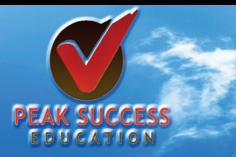

# PEAK SUCCESS

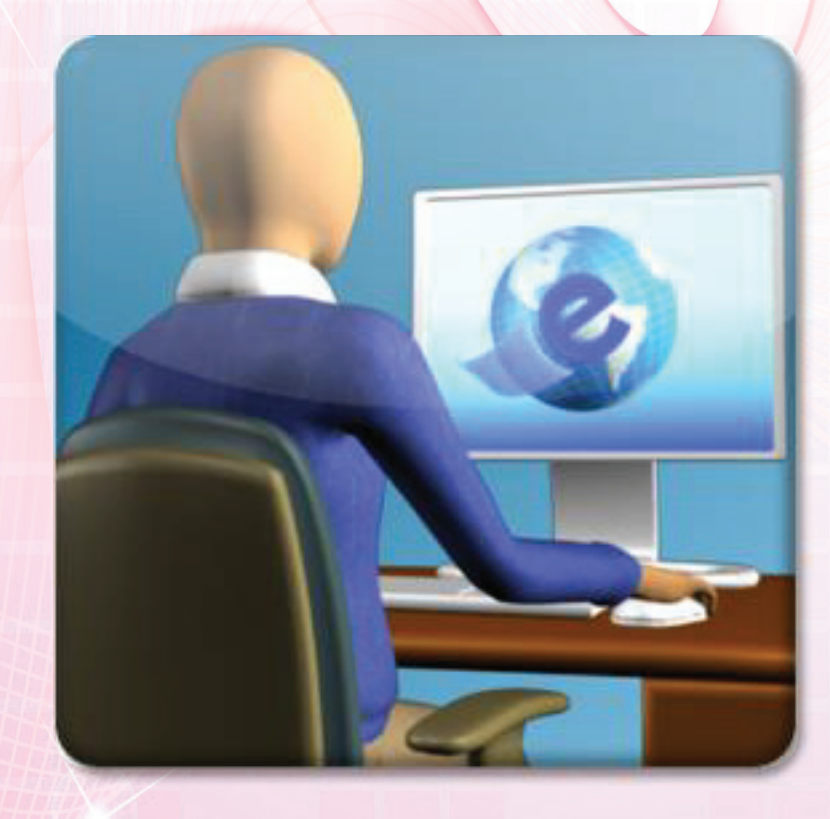

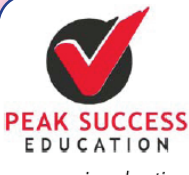

empowering education enabling careers

p.o. box 784-00517 nairobi, Kenya tel: +254 721589308 +254 720796219 +254 722813379

e-mail: successpeak@yahoo.com

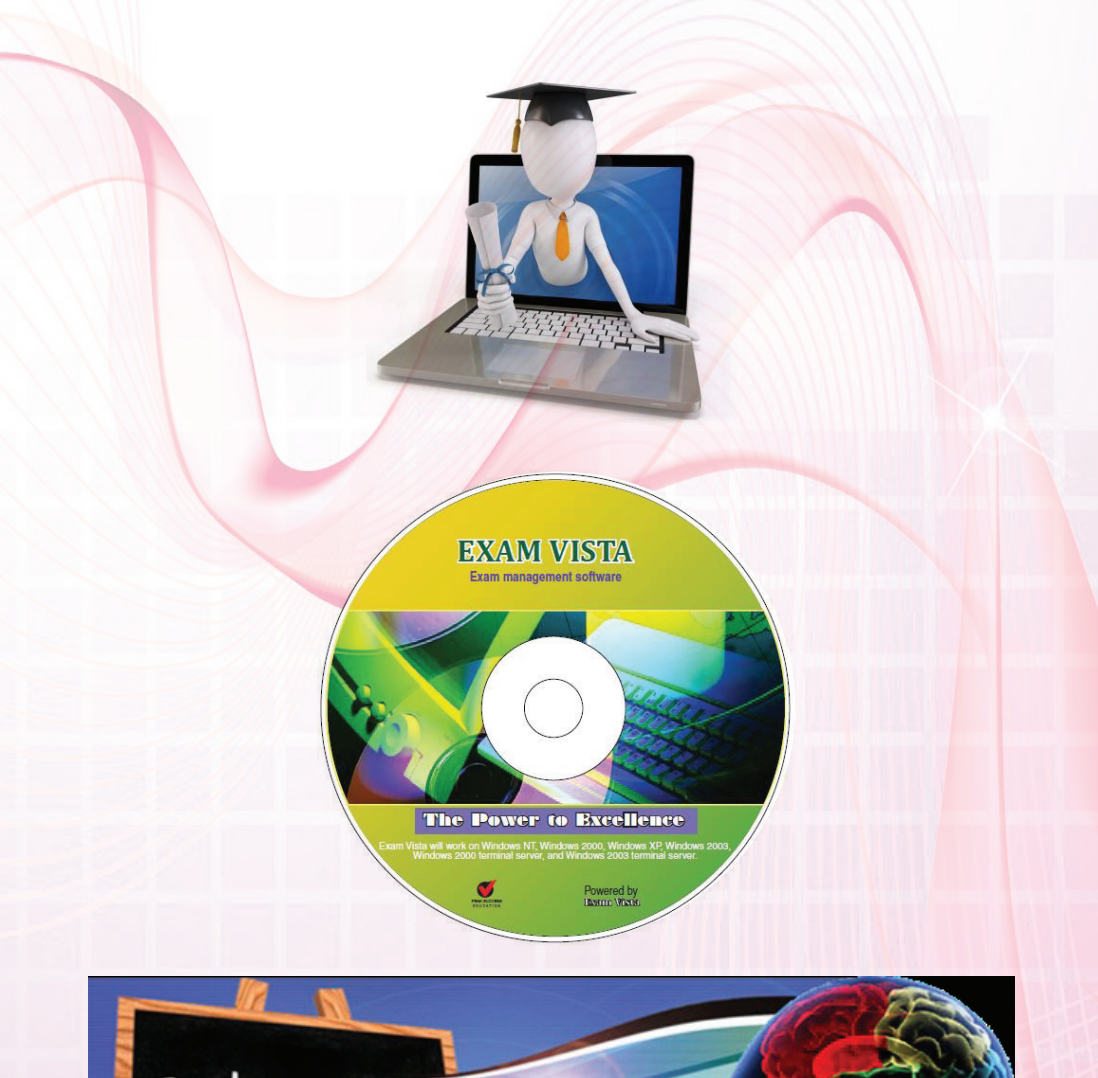

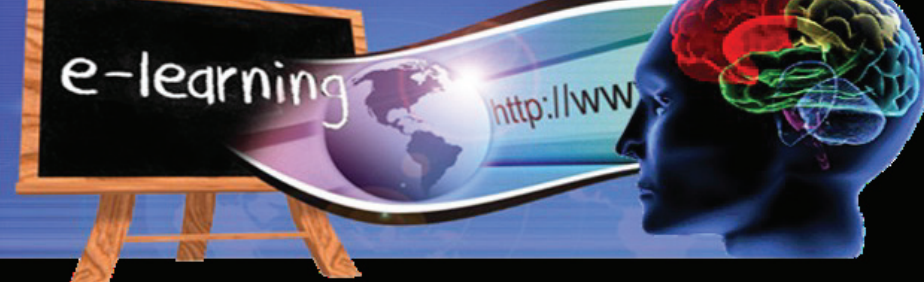

## A. EXAM GENERATOR

Exam Generator allows teachers to create standard exams, quizzes, and homework, complete with mark schemes, in minutes. Questions are organized by topics and subtopics in the question bank, enabling teachers to easily find the questions they need. This software package enables teachers to produce and print off unique Mock or End of Term Examinations according to the random selection criteria outlined in the K.C.S.E Syllabus.

Exam Generator is available in Chemistry, Physics, Mathematics, Biology, English Language, Kiswahili, Geography, History, C.R.E and Computer Studies. In each of these subjects, it provides all assessment resources for forms 1, II, III and IV.

### **LOGIN**

A.The software application will display the following on the left:

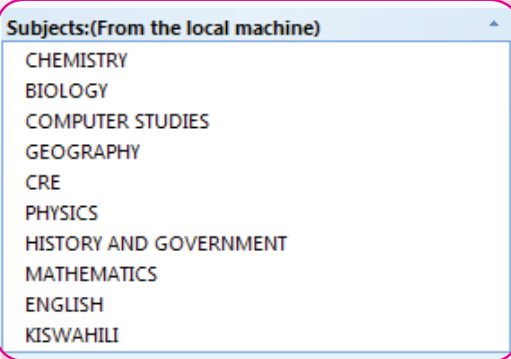

B. CLICK SUBJECT You will notice that the subject will display the following characteristics;

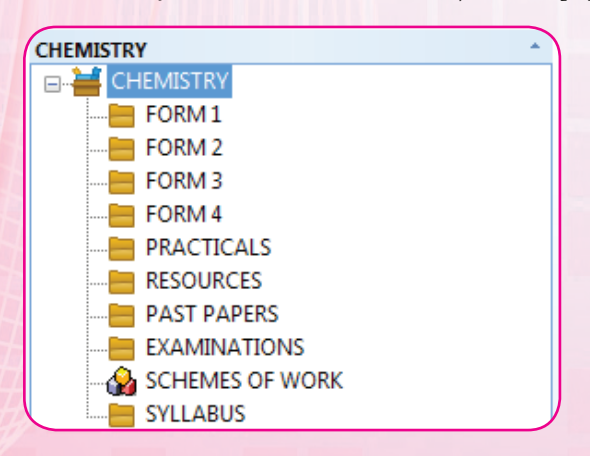

C. If you now click FORM 2, the software application takes you to the topics that fall into FORM 2 category as displayed below;

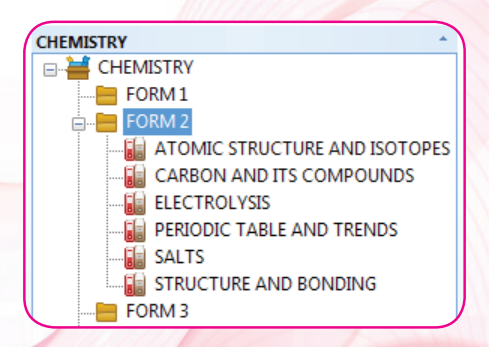

D. If you now click a topic, it will display all the QUESTIONS, VIDEO LESSONS AND POWERPOINTS (NOTES) under this topic as shown below;

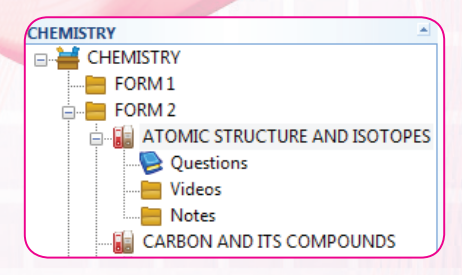

E. Now, the EXAM GENERATOR takes over the application to help you set the Exam, Test Homework for your FORM. Click any question and the full window on the right opens. The blue icon shows the characteristics of each question. This means you can view and evaluate each question to select the criteria you wish to use to base your test on. This simply means you can create a test based on TOPIC or TIME, BLOOM'S TAXONOMY or CATEGORY (Short, long structured or Multiple choice) as you desire. It also shows you THE STATISTICS, or how many times the question has been used in your previous tests. On the bottom right, you can click ANSWER to view the mark distribution.

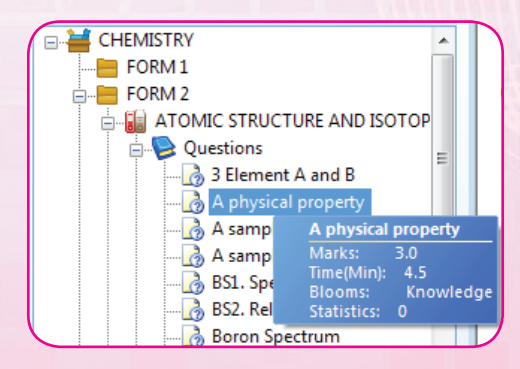

### F. Mark scheme

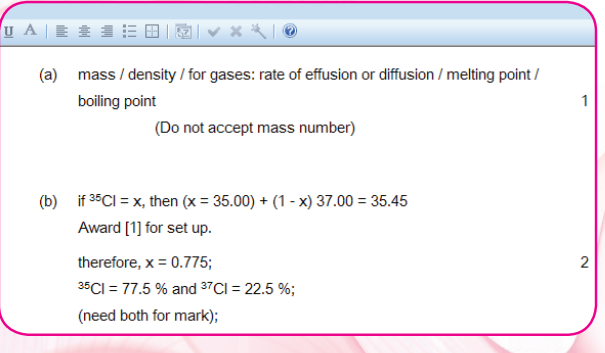

# CREATING THE REAL EXAM

a. On the left window of the subject, click EXAMINATION, then right click and select ADD. The window below appears. You can type the EXAM NAME, select that you will save it in your FOLDER. It also provises an option for E-MAIL in case you wish to send it to your students ONLINE. Then OK.

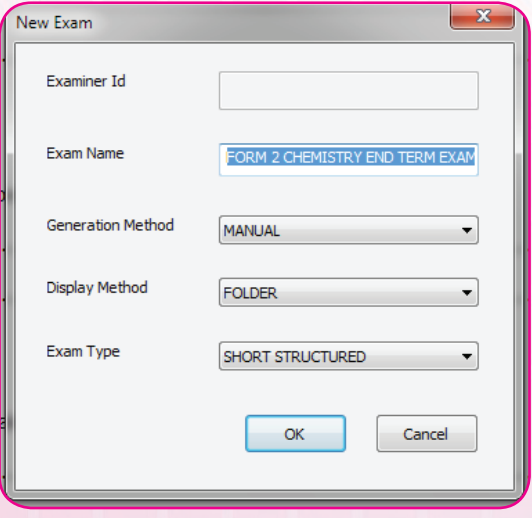

# SELECTING QUESTION FOR YOUR EXAM

The window above is replaced by the one below. If you click a question of the left, you can view it to see if it fits your preference. You can also view the MARKSCHEME for this question by clicking answer at the bottom. If you decide to select it as your number one, you click the GREEN icon A shown in RED. You keep repearing this process as you add more and more questions to your EXAMINATION. If you wish to remove a question, you click RED icon B. The spreadsheet displays the results showing

- 
- 
- 
- 
- Topic **Calculation Contract Contract Contract Contract Contract Contract Contract Contract Contract Contract Contract Contract Contract Contract Contract Contract Contract Contract Contract Contract Contract Contract Contr**
- • Marks • Time
- Bloom's Taxonomy

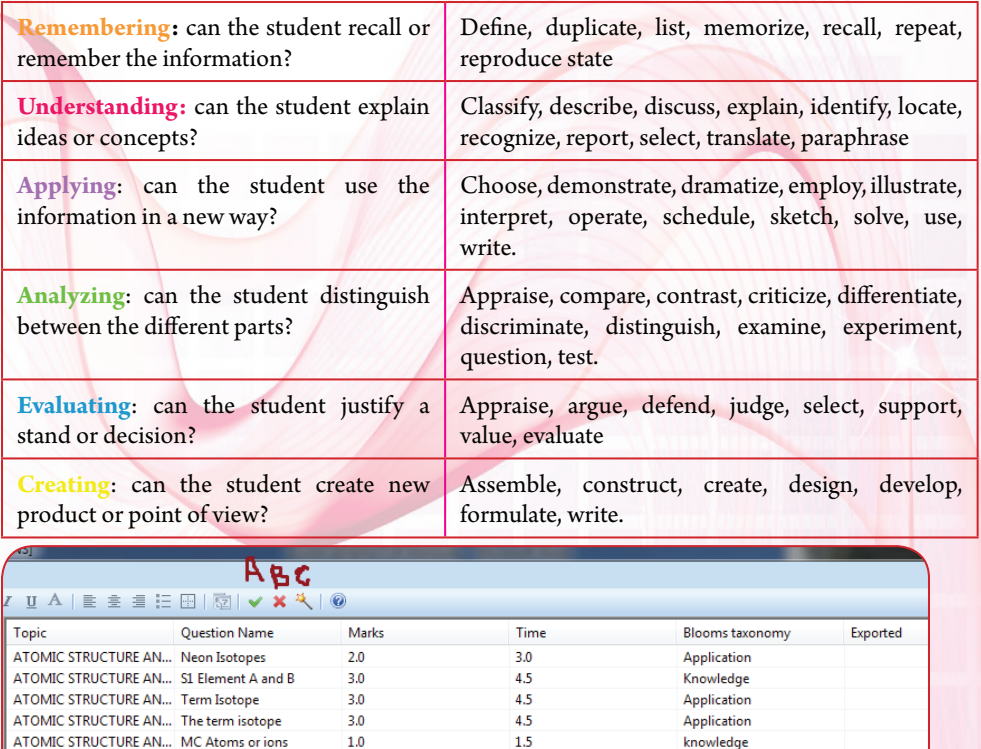

Once you are satisfied with all the criteria of your exam, you can export it by pressing icon below C. Type you exam particulars in select saving location as shown, then OK. The complete EXAMINATION and MARKING SCHEME go to DESKTOPE of your computer. Close the software, go to desktop and print your EXAMINATION.

 $12.0$ 

Hrs: 0 Mins: 30

knowledge, application

 $8.0$ 

20

ATOMIC STRUCTURE AN... Isotopes of hydrogen

**TOTAL** 

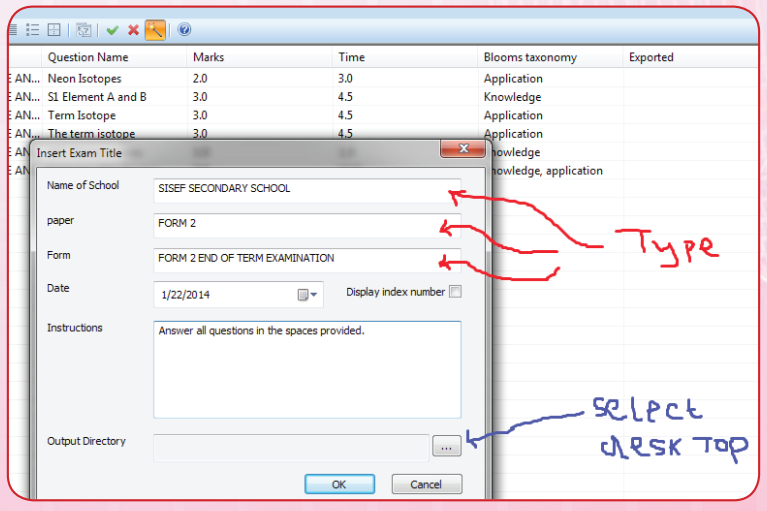

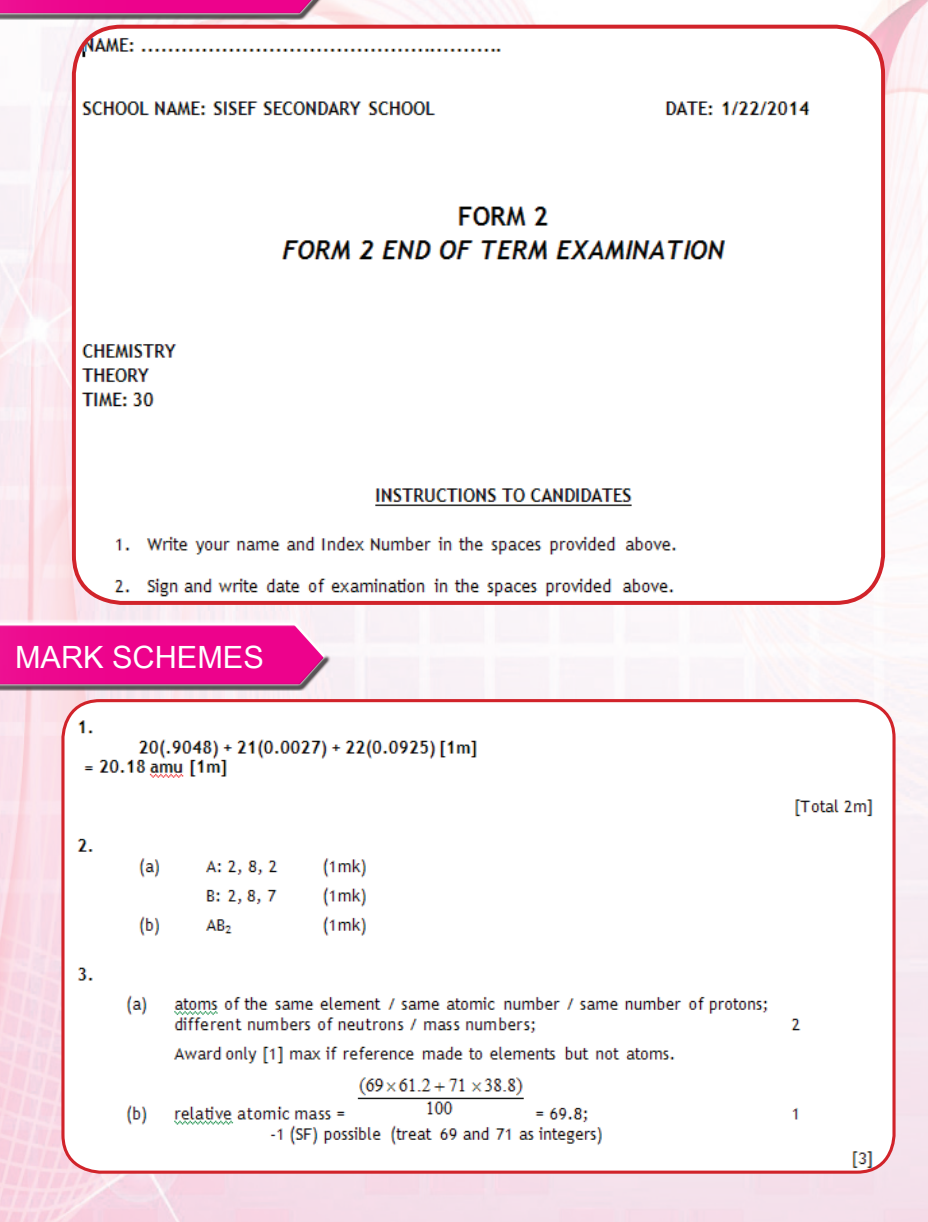

# **INTERRACTIVE LEARNING PROGRAM**

# **HANDLING DATA**

# maths 4 real

**Combined probability Cumulative frequency Drawing a graph** Analysing a graph **Box plots Tick or trash** 

Questionnaires

Scatter graphs

#### In this video

Jamie collects data at the UK Snakeboard Championships and draws a cumulative frequency graph. Watch the VIDEO, recap using INFO and then try the ACTIVITIES.

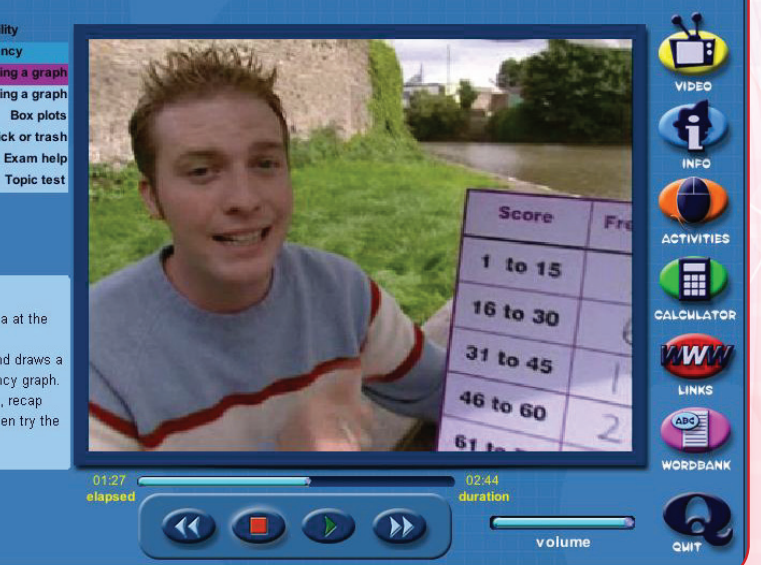

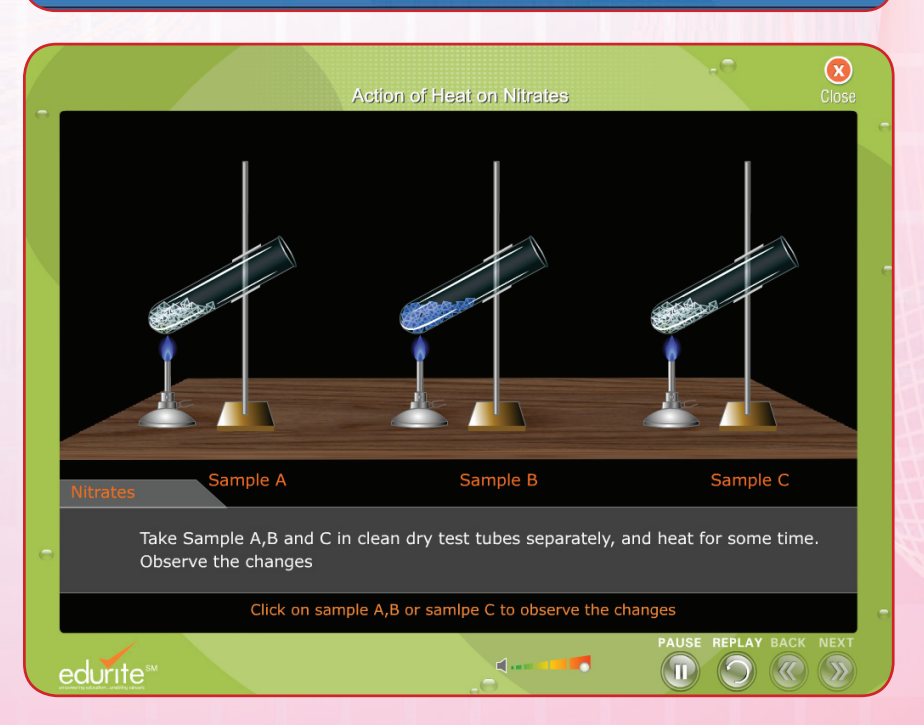

# RESEARCH FOUNDATION

Educational Research has established that approximately 83% of human learning occurs visually, and the remaining 17% through the other senses:

- 11% through Hearing,
- 3.5% through sense of Smell,
- 1.5% through Touch
- 1% through sense of Taste.

As the role of ICT in primary and secondary schools continues to grow, we are pleased to be able to provide our partners with an amazing range of the best educational e-Learning content backed up by first class customer support ser-vices.

# INTERACTIVE VIDEO LESSONS

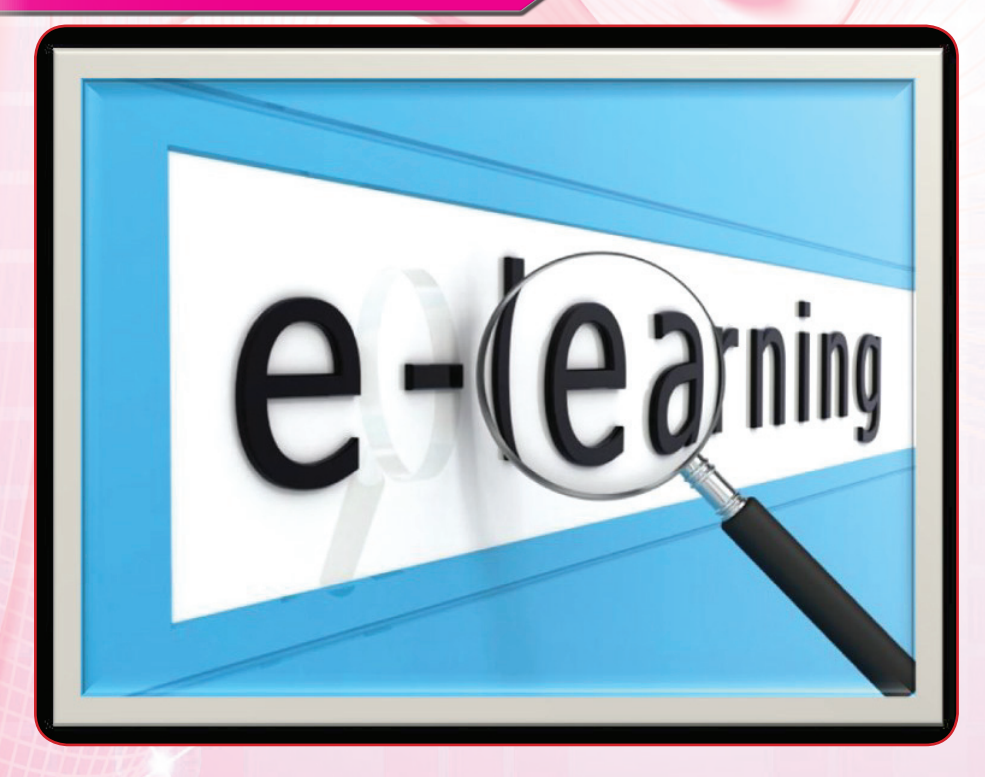

This Multimedia Bank is a unique learning service, blending thousands of educational video clips and other learning resources designed specifically to sup-port teachers and students. Using Multimedia Bank, teachers can add meaning to lessons, promote better understanding of concepts, and encourage involvement in discussion.

# 1. VIRTUAL CLASSROOM

The Virtual Classroom software is designed to complement secondary school science curricu-lum. Teachers will find ready-to-use demonstra-tions, experiments, illustrations, games, puz-zles, analogies, lessons, activities, and strate-gies.

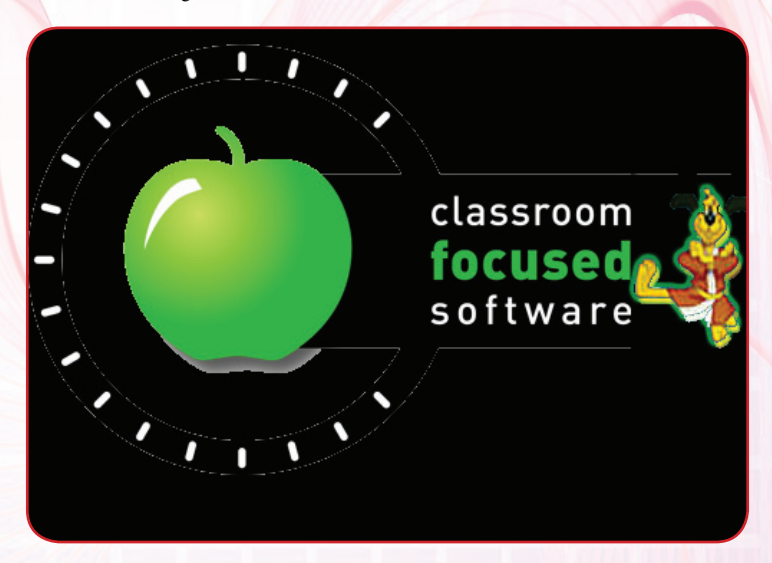

All topics are accompanied by extensive back-ground material, providing teachers with the scientific, organizational, and pedagogical prin-ciples necessary for successful classroom im-plementation. Each soft ware contains nearly 400 lessons which cover the entire K.C.S.E syllabus requirements from form I to IV, in Mathematics, Physics, Chemistry and Biology.

# 2. BRAIN POWER LEARNING SUITE

Brain Power is set to replace textbooks that students have to purchase at the start of each school year. It is an effective pedagogical tool in the classroom. It can be used in the classroom for teaching, for student projects, for practice and drilling, for games, for reviews, and for tests.

Teachers can use Brain Power to enhance the effectiveness of classroom instruction in many ways and in every subject area. Teachers will save time on handing out instructional material, writing on blackboard, repeated speech and so on. Main points can be emphasized by using its graphics, animation and sound. In each of these subjects, brain power provides all resources for forms 1, II, III and IV.

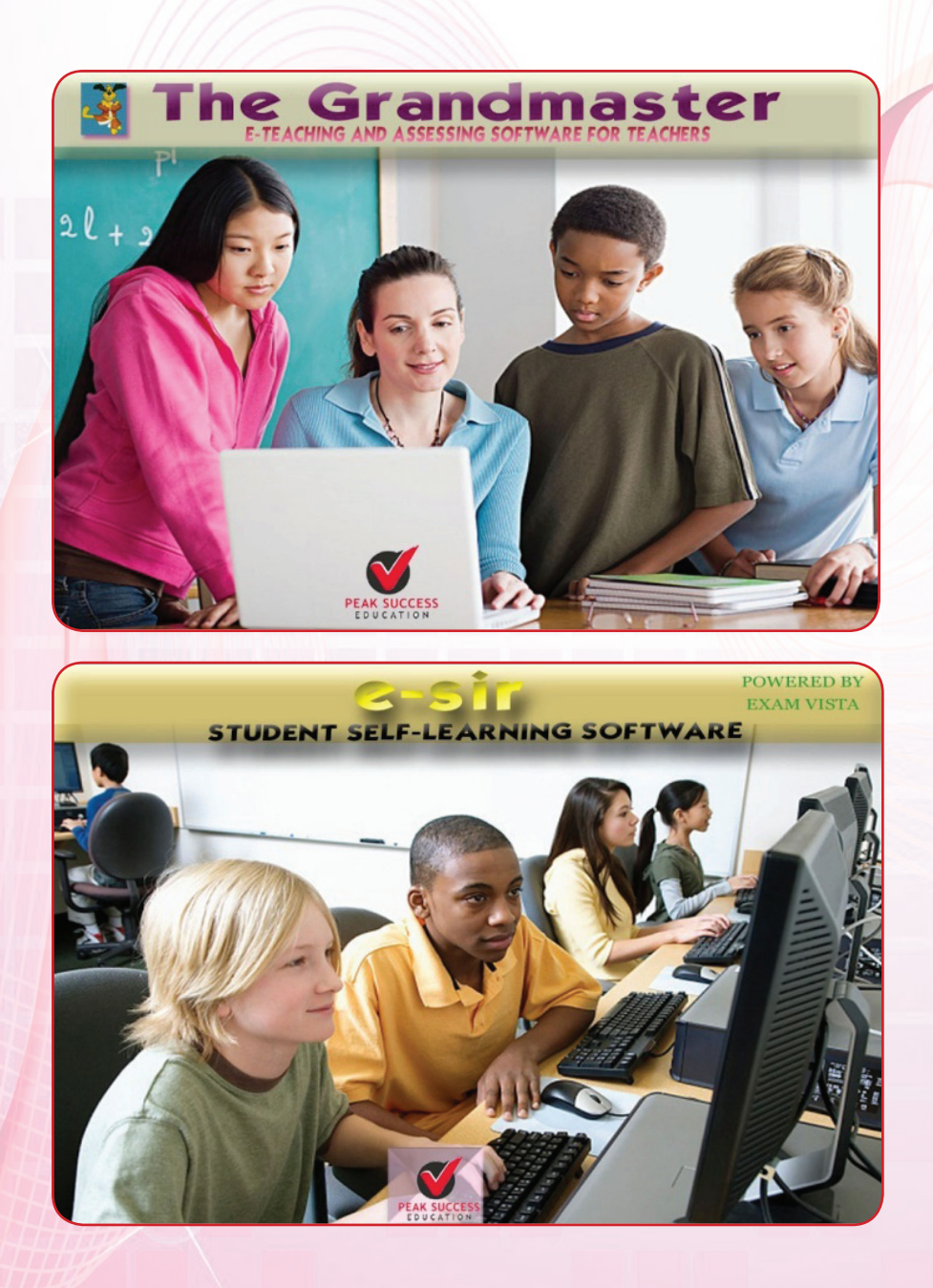